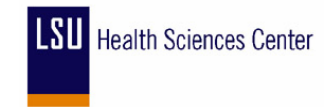

# **How To Access Public Queries in PeopleSoft**

The end-user should perform the steps below to access Public Queries in PeopleSoft. Public and Private Queries may only be accessed in **the Financials Report Database (PSFSRPT)**.

## **Section 1: Accessing Public Queries via PeopleTools**

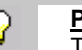

**PeopleSoft Note**

The steps in this section should be followed if the end-user has access to Query via **PeopleTools** (proceed to Step 1 of this section). If the end-user does not have access to Query via **PeopleTools**, please follow the procedures outlined in **[Section 2: Accessing Public Queries via Navigator Display](#page-1-0)**.

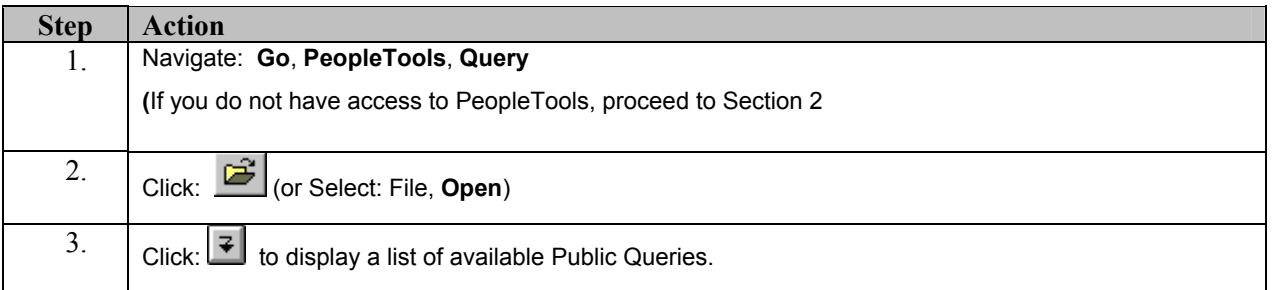

**Tip** For a description of Public Financials Queries and please see [http://www.lsuhsc.edu/ps/support/catalogofqueries.htm.](http://www.lsuhsc.edu/ps/support/catalogofqueries.htm)

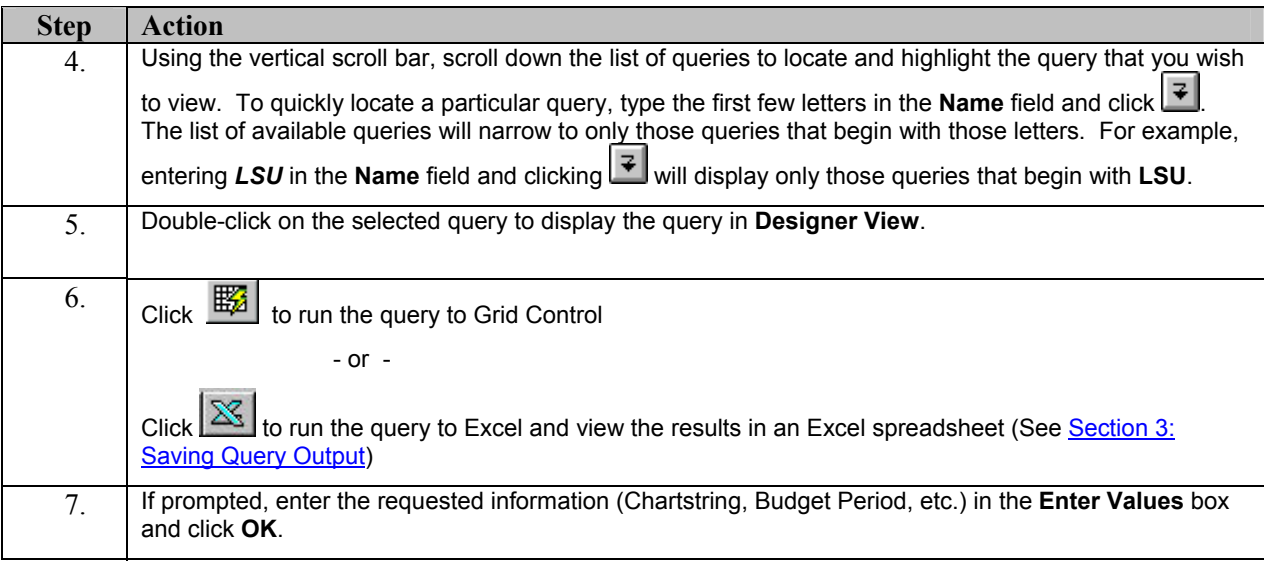

**End of Section 1** 

ଜ

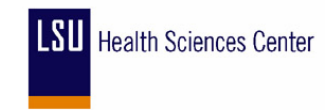

## <span id="page-1-0"></span>**Section 2: Accessing Public Queries via Navigator Display**

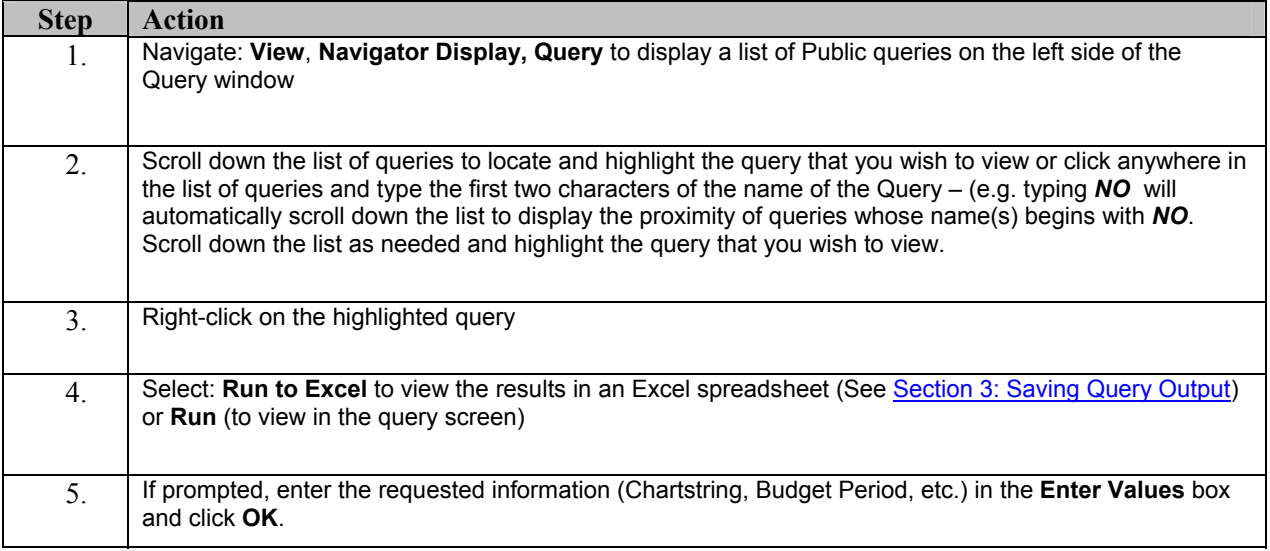

**End of Section 2** 

### **Section 3: Saving Query Output**

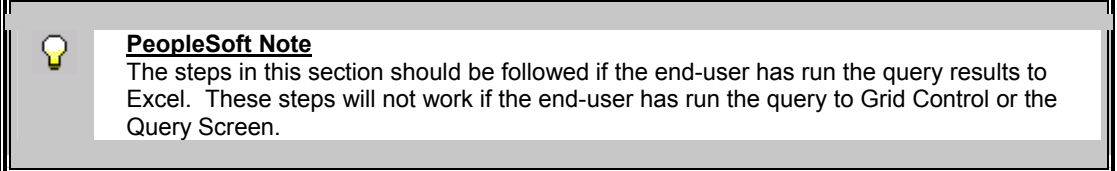

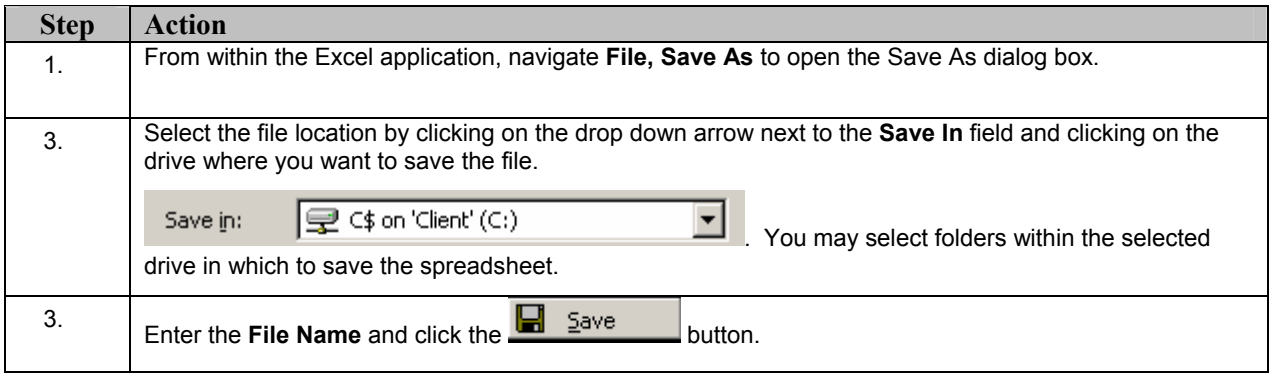

#### **End of Section 3**

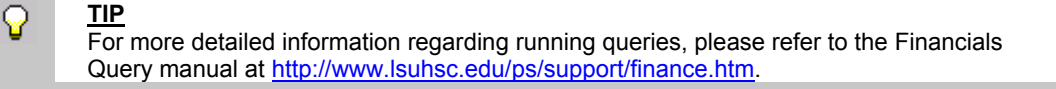